## **DEPARTMENT OF GRANTS CONTRACTS** YOUR PARTNER IN RESEARCH ADMINISTRATION

## lewsFlash!

It's a big day for those of you submitting USDA NIFA AFRI proposals! We want to make you aware of a common issue we see with these applications in KC S2S and how to resolve it.

Proposals with extractable PDF forms like the NIFA AFRI Project Type have an unusual requirement where an "active" or "fillable" PDF must be uploaded into the fillable slot in the AFRI Project Type section of the proposal. This is the opposite of how most other attachments work in KC S2S. On this AFRI Project Type form, if the PDF is flattened or not read as active, you will see this error when validating your proposal:

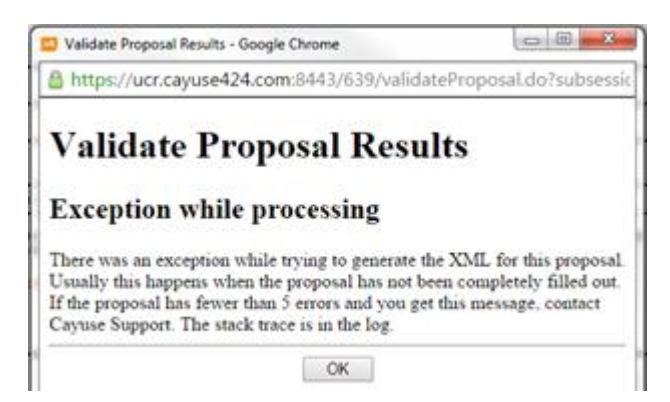

To fix this, simply upload a new copy of the form that isn't flattened. Start by navigating to the AFRI Project Type section of the proposal:

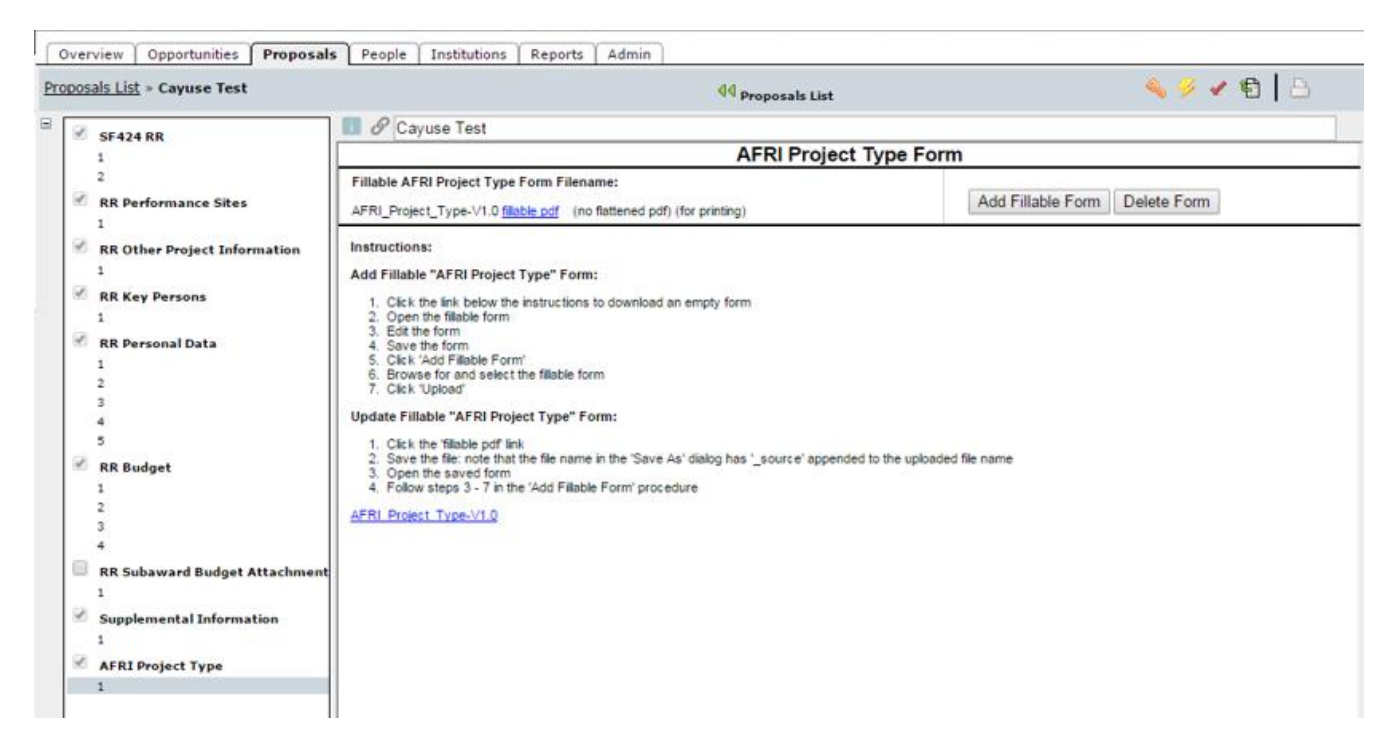

1. Download both the PDF that is currently uploaded to the "**fillable.pdf**" link, and a fresh form, found on the "**AFRI Project Type-V1.0**" link.

- 2. **Open up both PDFs** and confirm that the file is opening in Adobe and *not* in your browser or any other PDF viewing software.
- 3. Fill out the new one the same as the old, then save the new one. When saving, choose "Save As", give the file a name, and save it to your computer.
- 4. Delete the old form by clicking the "**Delete Form**" button to the far right of the "fillable.pdf" link.
- 5. Click "**Add Fillable Form**", the button to the left of Delete Form, bringing up the following popup window:

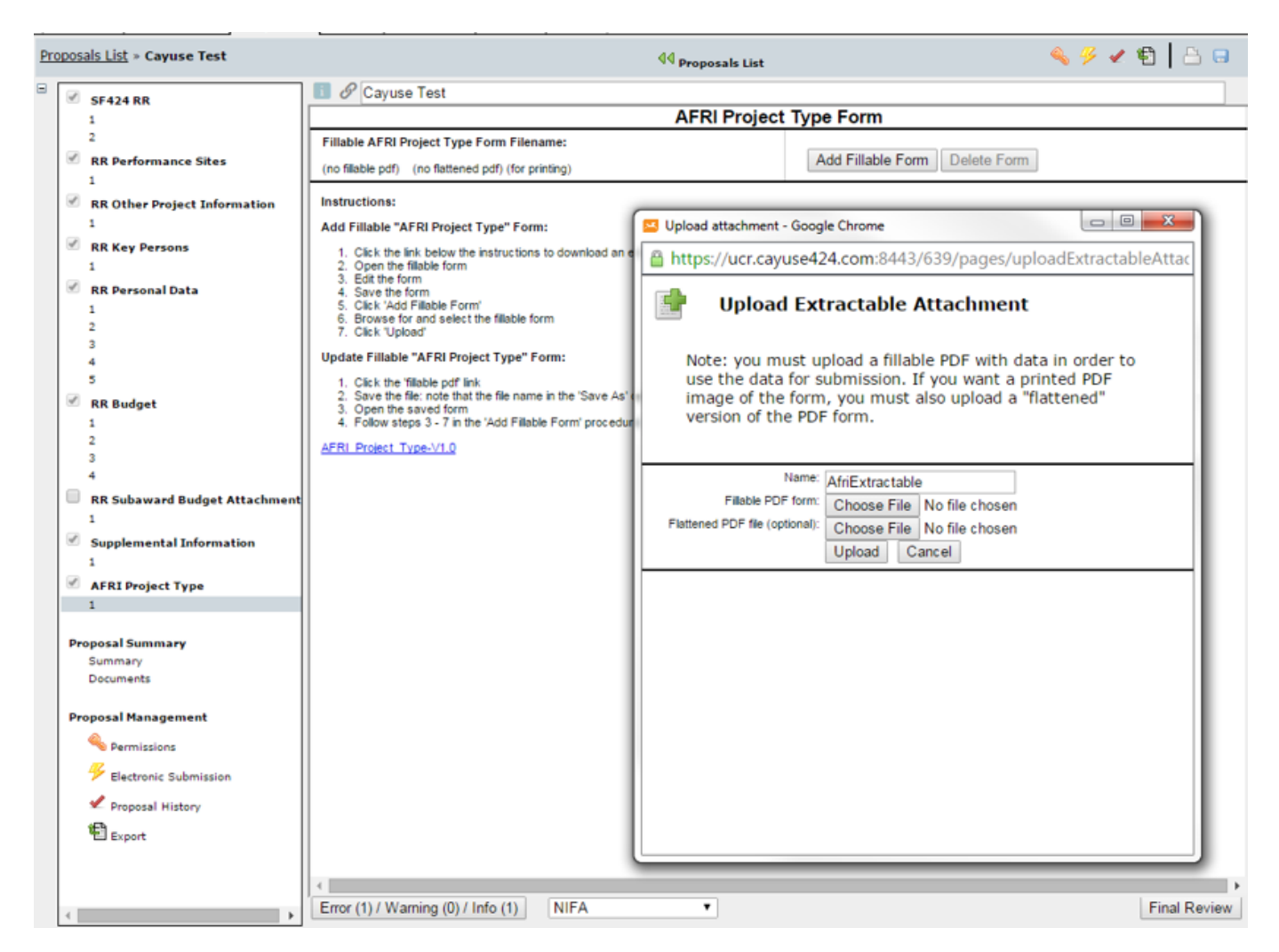

- 6. Click the "**Fillable PDF Form: Choose File**" button and **select the new version** you saved. If you would like to have the form appear when generating a PDF/printing in KC S2S then *also* upload a flattened version of the PDF to the "Flattened PDF file (optional): Choose File" slot.
- 7. Once the files are selected click "**Upload**".

You can verify that this worked by running *Validate Proposal* on the Electronic Submission page.

**Questions?** If you have any questions or are having trouble eliminating the error message, please contact your [DCG Officer](https://research.usc.edu/department/) in the Department of Contracts and Grants.